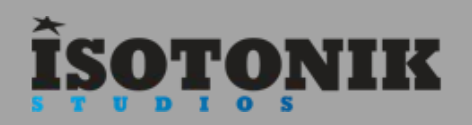

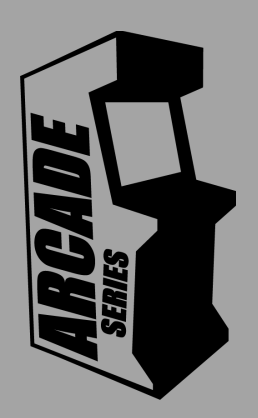

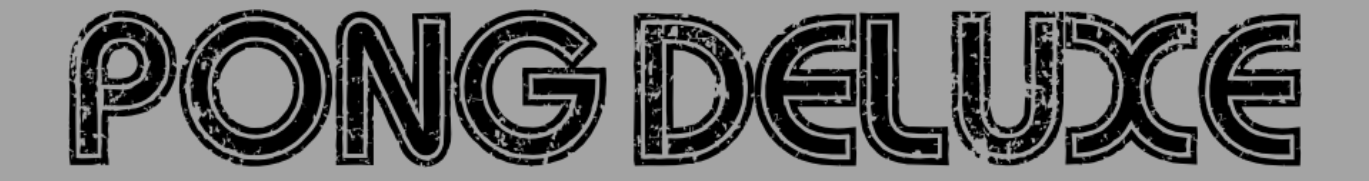

'PongDeluxe' is a **generative sequencer** inspired by the classic arcade game Pong. Fire moving balls around the grid to generate notes and create complex melodic and harmonic patterns.

The Arcade Series is a collection of generative sequencers that can be used on their own or integrated with Ableton supported controllers. Designed and created by Ableton Certified Trainer Mark Towers each device takes its inspiration from the hours spent in front of flickering screens down the local Arcade…

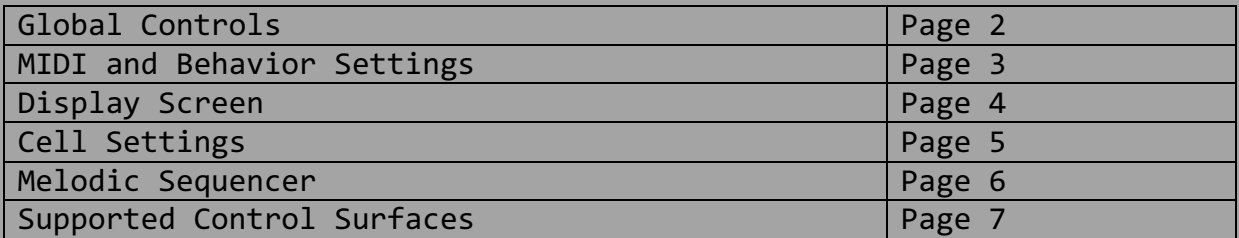

# **GLOBAL CONTROLS**

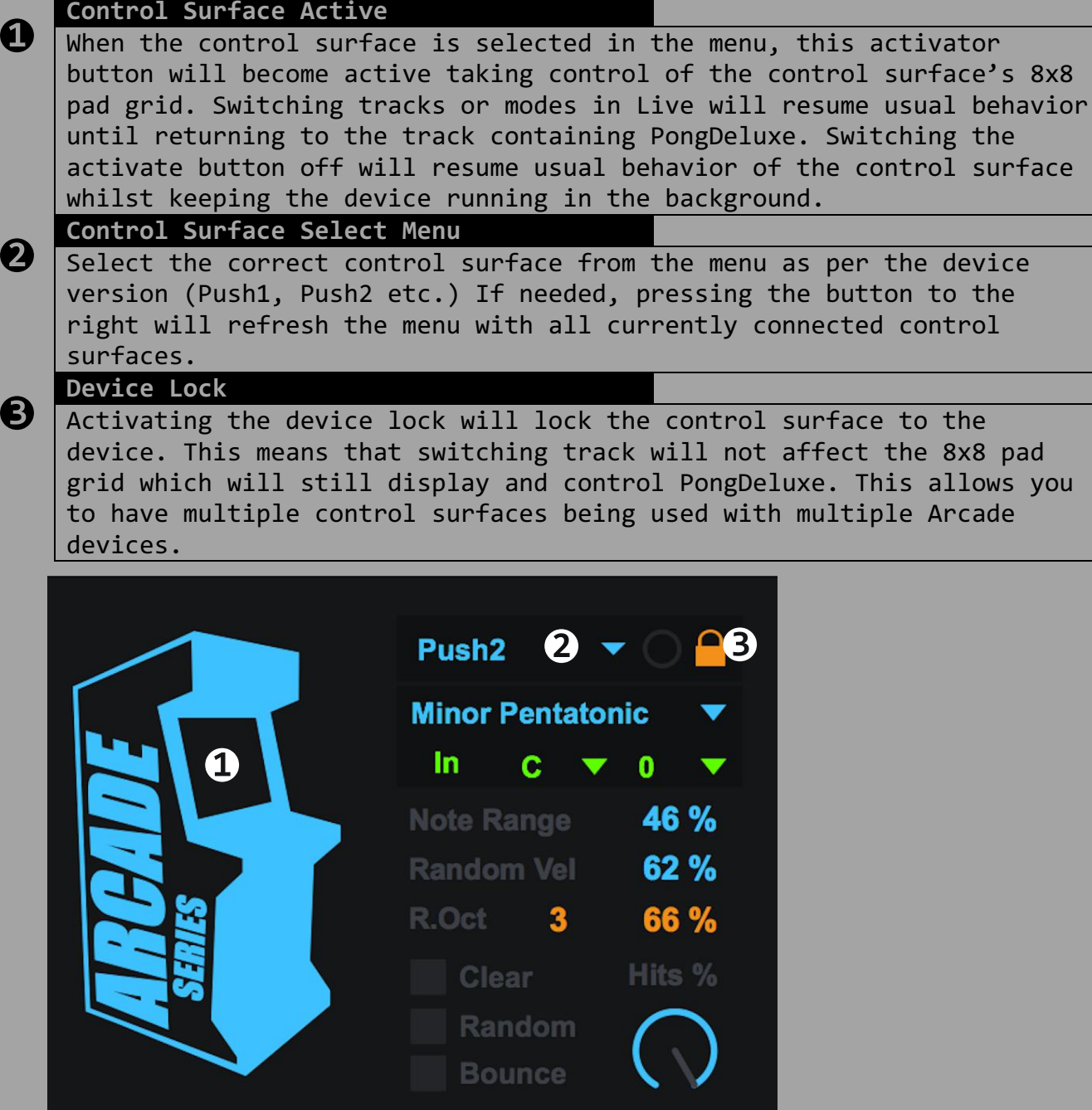

## **MIDI & BEHAVIOR SETTINGS**

#### **1 Scale**

Select a scale for the note output of the device. Any notes being generated will be forced into the selected scale.

#### **2 Thru/In**

MIDI information coming into Pong is routed thru the device by default so that you can continue to play an instrument while the device is running. Switching to 'In' disables the thru function and allows incoming MIDI notes to change the key and octave Pong uses to generate notes.

#### **3 Tonic**

Sets the root note for the scale

### **4 Octave** Transposes the notes being generated in octaves (-5/+5)

### **5 Note Range**

Determines the range of semitones being generated, if set to 100% then a mixture of low and high pitch notes will be generated. Maximum range values will change depending on which scale is selected.

#### **6 Random Velocity**

Randomises the velocity of all notes generated. Turn to 100% for full effect or 0% to leave velocities unaltered.

#### **7 Random Octave**

Choose an octave range and the chance of octaves switching randomly as notes are generated.

#### **8 Clear**

Clears all running cells.

### **9 Random**

Randomises the position and direction of all running cells.

#### **10 Bounce**

Forces all running cells to change their direction as if they had hit another moving cell.

#### **11 Hits**

Determines the chance of notes being generated. At 100% a note will be generated every time a cell hits the outer grid. At 0% no notes will be generated. This control can be useful if there are lots of notes being generated and you would like to ease it off.

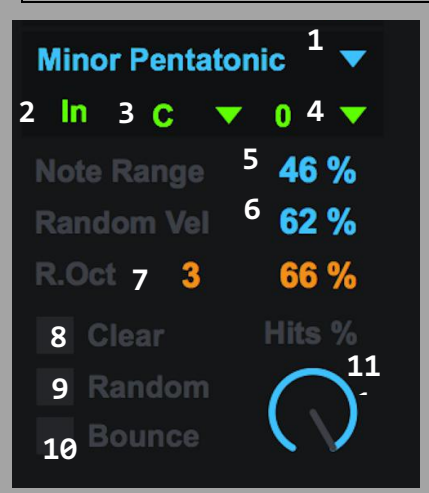

## **Display Screen**

Use a control surface or a mouse to trigger the main grid interface

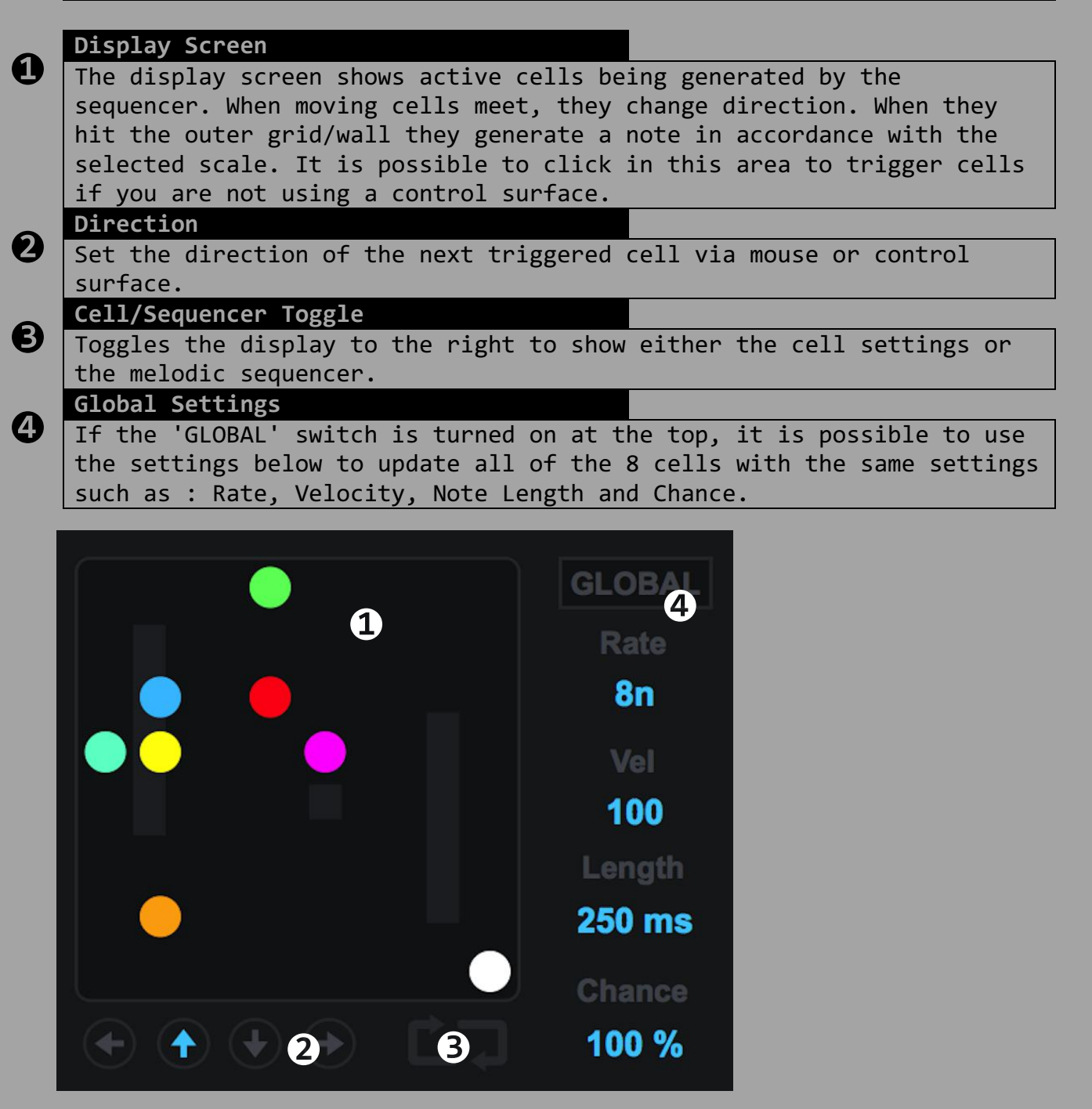

## **CELL SETTINGS**

At the heart of Pong are the 8 cells engines. Each cell can move in its own direction and at its own rate. When it collides with another cell it bounces and changes direction. When it hits the outer wall it will generate a note.

**❶ Cell Activator** Whenever a new cell is generated by hitting a pad on a control surface, clicking the display screen with the mouse, or pressing a cell activator button, this button will light up to show which cells are active. Click again to turn a specific cell off. This can also be triggered via the scene launch buttons of supported control surfaces.

**❷ Rate** Determines the rate at which a specific cell will run.

**❸ Velocity** Determines the individual velocity of any notes generated by specific cell.

**①** Note Length<br>
Determines the length of any notes generated by a specific cell.

**6**<br>
Determines the chance of a specific cell changing direction when it collides with another cell.

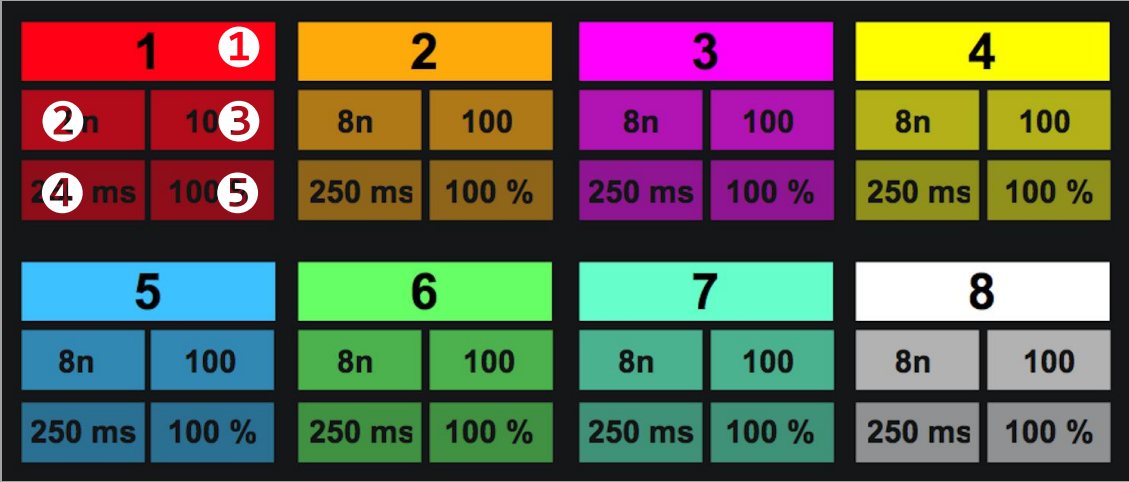

## **Melodic Sequencer**

The melodic sequencer allows for the chance-based and sometimes chaotic notes being generated by the Pong sequencer to be fed into a melodic step sequencer with its own velocity control and measure length.

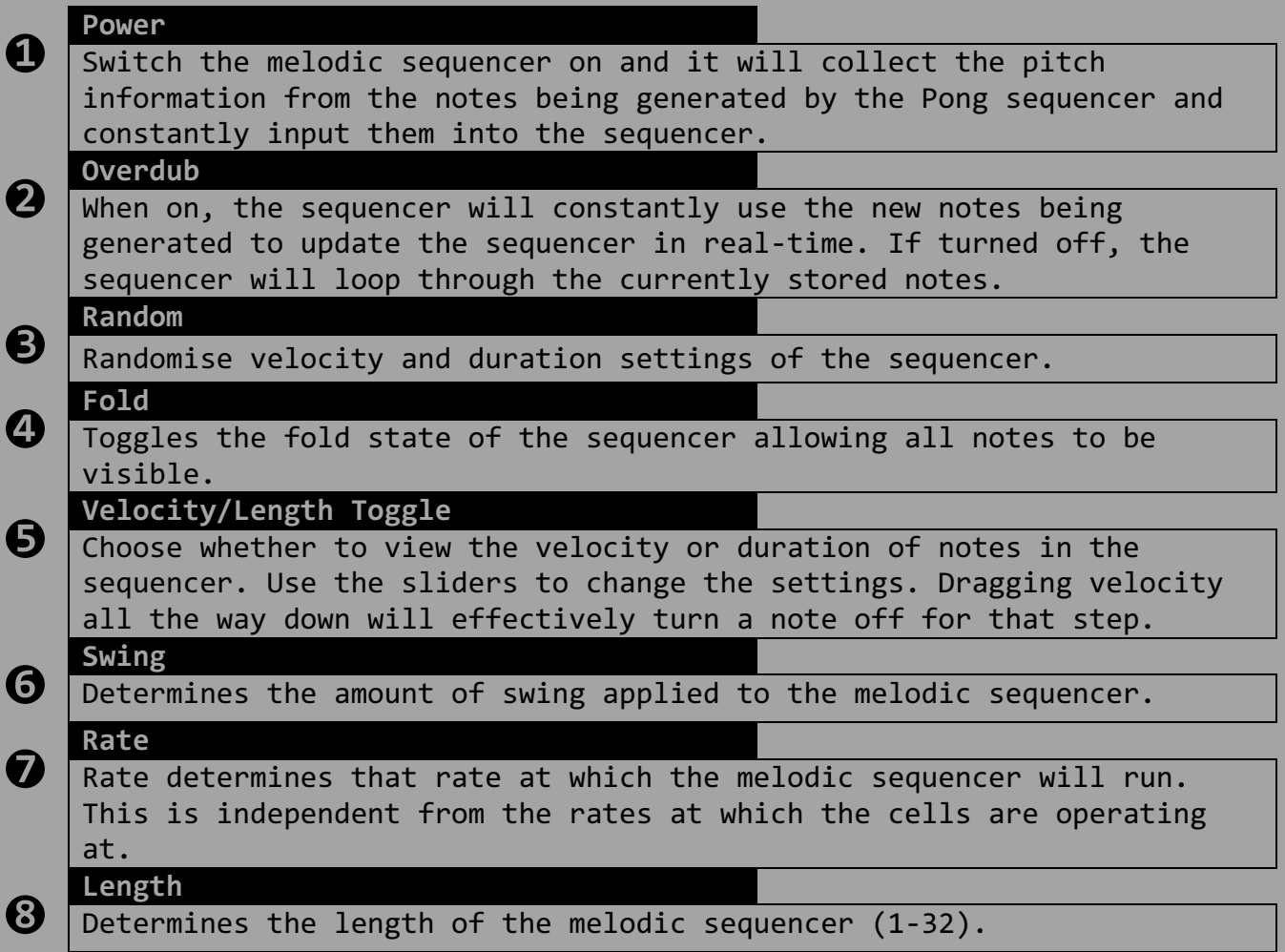

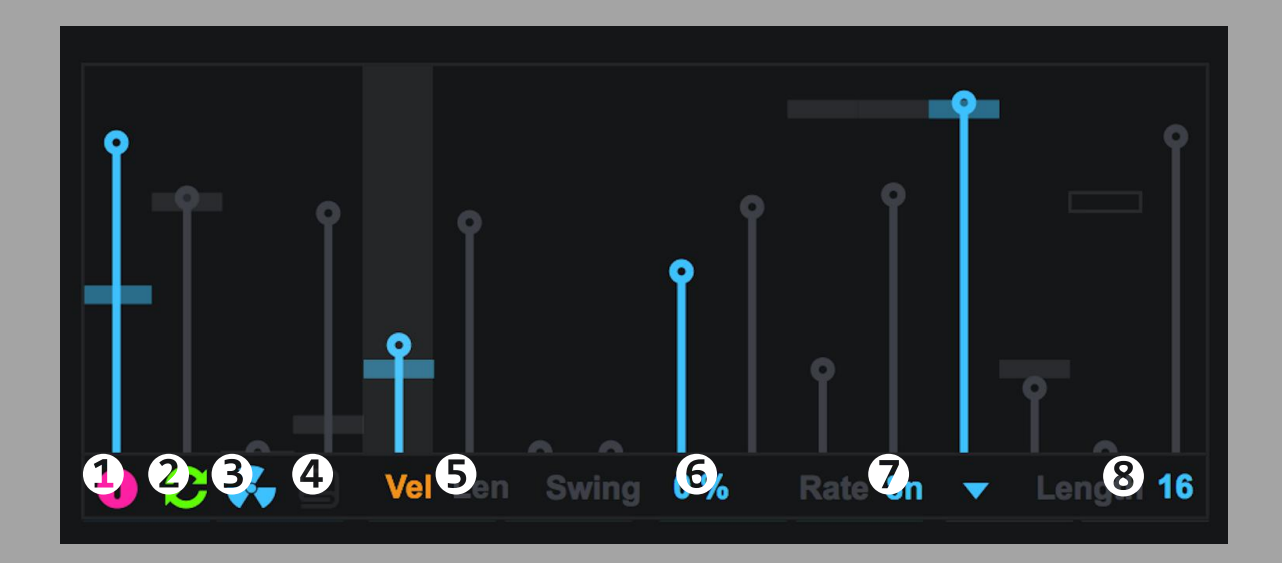

# **Supported Control Surfaces**

Push 1 Push 2 Launchpad Mk1 Launchpad Mk2 Launchpad Pro

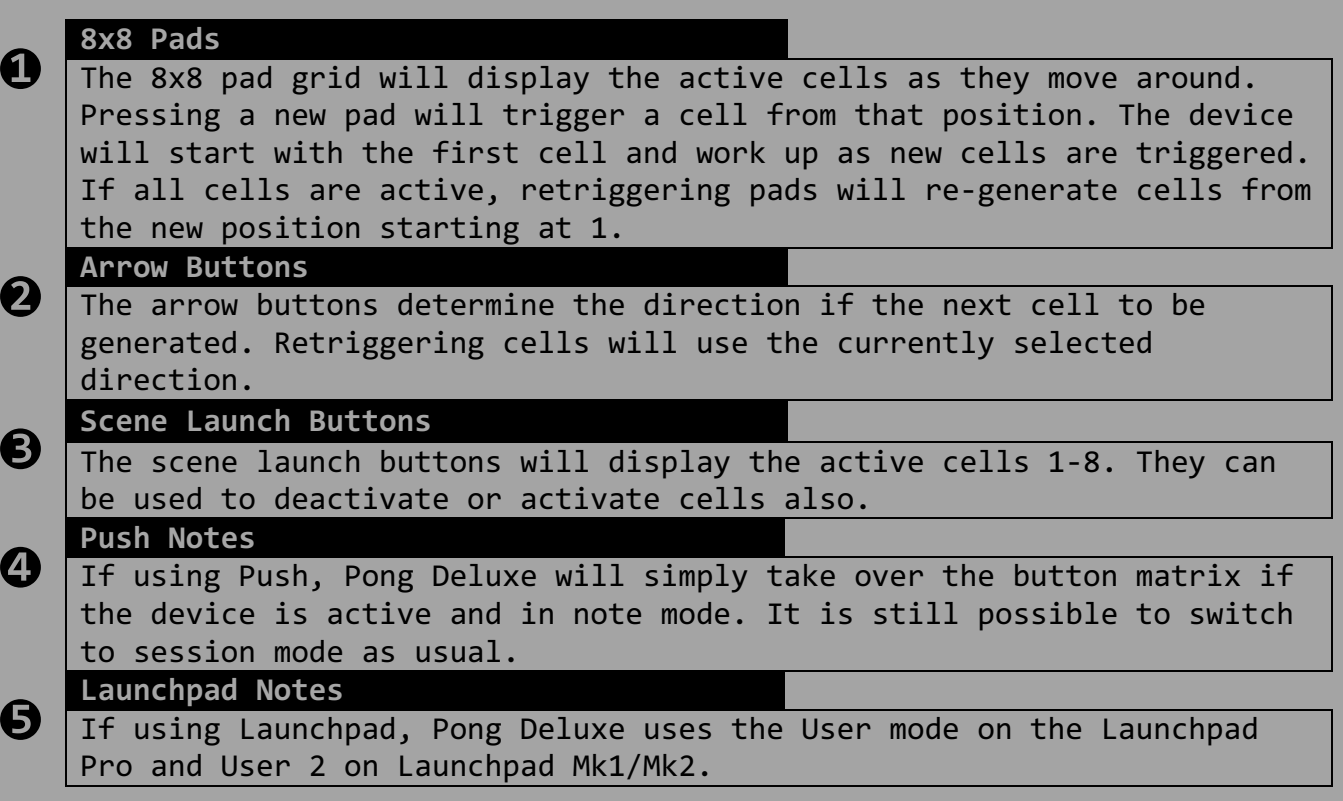